# The EJASA LATEXTemplate

# An introduction for authors

# The EJASA Committee<sup>a</sup>

<sup>a</sup>Electronic Journal of Applied Statistical Analysis , University of Salento, Lecce, Italy

# September 3, 2013

We provide a brief introduction to the LAT<sub>E</sub>Xtemplate for the *Electronic* Journal of Applied Statistical Analysis.

keywords: latex, online publications, journals for statistics.

## 1 Introduction

The EJASA style is based on the scrartcl class of the Komascript bundle (Kohm and Morawski, 2004). The style is designed to work with standard MiKTEX or TEXLive distributions.

This introductory guide conforms to its own specifications and is therefore an example of what a submitted manuscript should look like. Authors can find a template.tex file in the bundle, which has been stripped down to the essentials and is ready to be used. Authors are asked to conform to all the directions reported in this document. Note also that the template file is abundantly commented, and should therefore be easily understandable in itself.

The layout specifications adhere to the default options of the class scrartcl. In particular:

- paper-size is set to A4;
- font-size is set to 11pt;
- DIV is set to 10:
- binding correction (BCOR) is  $0.0pt<sup>1</sup>$ .

The authors should not modify these settings. For a great introduction to typesetting in LAT<sub>E</sub>X, see Oetiker et al. (1995).

<sup>&</sup>lt;sup>1</sup>These options produce a text area of 418pt x 596pt. Note that the **twoside** option is set to "semi".

# 2 General Instructions

#### 2.1 Title, author(s), and abstract

The title as well as the list of authors and affiliations are managed with the help of the  $\texttt{authblk}$  package<sup>2</sup>.

The author block is generated in footnote style using the following commands:

```
\author[a]{author1 }
\author[a]{author2 }
\author[b]{author3 }
\author[b]{author4 }
...
\affil[a]{affil1 }
\affil[b]{affil2 }
...
```
Use sequential letters  $(a,b,c...)$  to match authors and affiliations.

Authors can list the email address of the corresponding author(s). The easiest way to do so is by inserting the thanks command inside the argument of the first author command; e.g.:

```
\author[a]{author 1%
   \thanks{Corresponding authors: %
  aaa.bb@xxx.edu, xxx.yyy@zzz.edu.}}
\author[a]{author2 }
...
```
Authors are also requested to enter some additional information, like the list of the authors' surname (or the surname of the first author, followed by "et al." for articles with more than three authors) and a short version of the paper's title.

Other information (like the indication of the number, volume, year of the EJASA version or the first and last page) are reserved for the journal editors. Authors should leave the default values found in the template.

The parts of the title sections that must be completed by the authors or by the typesetters are clearly indicated by commented notes in the template file.

The abstract is generated by the abstract environment. Note that the authors are also requested to provide a list of keywords, that should be entered in the special paragraph at the end of the abstract:

\begin{abstract}

```
...
\paragraph{keywords:} list, your comma-separated keywords, here!
```
\end{abstract}

<sup>&</sup>lt;sup>2</sup>Available for download (with documentation) at:  $http://www.ctan.org/pkg/authblk$ .

The scrartcl package provides a subtitle command. If you wish to include a subtitle to your article, uncomment the following line in the template file:

%\subtitle{Your subtitle}

### 2.2 Floats

#### 2.2.1 Tables

Tables are generated with the booktabs package and conform to the typographic guidelines adopted by the authors of that package (see Fear, 2005). A simple example is displayed in table 1 and is generated with the following code:

|              | First col Second col Third col Fourth col |      |      |
|--------------|-------------------------------------------|------|------|
| value 1 data |                                           | data | data |
| value 2      | data                                      | data | data |
| value 3      | data                                      | data | data |

Table 1: A simple example

```
1 \begin{table}[htb]
```

```
2 \caption{A simple example}
3 \begin{center}
4 \begin{tabular}{lllr} \toprule
```

```
5 First col & Second col & Third col & Fourth col \\ \midrule
```

```
6 value 1 & data & data & data \setminus
```

```
7 value 2 & data & data & data \setminus
```

```
8 value 3 & data & data & data \\ \bottomrule
```

```
9 \end{tabular}
```

```
10 \end{center}
```

```
11 \label{tab:ex}
```

```
12 \end{table}
```
Note the commands toprule, midrule, and bottomrule in lines 4, 5, and 8, which are used to generate the rules of the table. Authors are also asked to enter the table caption above the table content, like in the examples printed in this guide.

A more complex example, involving rows spanning over multiple columns, is shown in table 2.

#### 2.2.2 Figures

Figures are managed with the help of the graphicx package. The following code is used to include fig. 1 in the paper:

|                  | Sample 1 |            |  | Sample 2                                   |  |    |                |                  |
|------------------|----------|------------|--|--------------------------------------------|--|----|----------------|------------------|
| Type             |          |            |  | SG PL DU $\%$ sg. SB PL DU $\%$ sg.        |  |    |                |                  |
| coord1<br>coord2 |          | $5\degree$ |  | 444 111 24 29.34\% 244 56<br>0 $83.87\%$ 2 |  | 15 | 89<br>$\Omega$ | 68.69%<br>66.67% |
|                  |          |            |  | General 389 566 26 55.65% 318 456 24       |  |    |                | 68.68\%          |

Table 2: Agreement pattern: overview

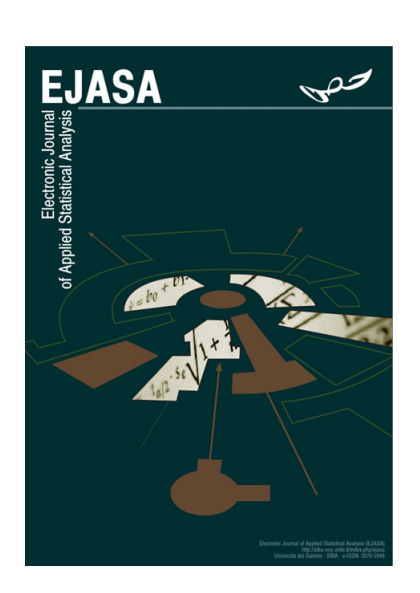

Figure 1: A cover of EJASA

1 \begin{figure}[htb]

```
2 \begin{center}
```
- 3 \includegraphics[scale=0.3]{img/ejasa\_cover.jpg}
- 4 \caption{A cover of EJASA}
- 5 \label{fig1}
- 6 \end{center}

```
7 \end{figure}
```
In line 3 of the code, note that the original image was resized to the 30% of its original size by using the scale option. If they prefer, authors can also use an absolute value of width or height; the includegraphics command can be changed into e.g.:

```
3 \includegraphics[width=5cm]{img/ejasa_cover.jpg}
```
Authors are asked to store the image files that they intend to use in the img subfolder.

#### 2.3 Bibliography

EJASA adopts an author-year style, which conforms to the indication of the Publication Manual of the American Psychological Association (APA style).

The bibliography is managed by the natbib bundle and the apalike style<sup>3</sup>.

Authors can use all the commands provided by natbib to include references to other works. In particular, use the following commands:

- citep for parenthetical citation, e.g.: (Rampone and Russo, 2012);
- citet for textual citation, e.g.: Rampone and Russo (2012);
- citealp, citealt for parenthetical and textual citation without parenthesis, e.g.: Rampone and Russo 2012;

citeauthor for the author without year, e.g.: Rampone and Russo;

citeyear for the year without author, e.g.: 2012.

See the natbib documentation for a complete list.

To manage their bibliography and generate the reference list, authors have the choice of using a bibtex file or write the content of the thebibliography environment themselves. The first option is strongly recommended and is set as a default in the template file. However, authors that wish to typeset the reference section manually can find a short list of examples (one per type of publication) commented in the very last lines of the template files.

#### References

- Fear, S (2005). Publication quality tables in LATEX. Available online at: http:// mirrors.ctan.org/macros/latex/contrib/booktabs/booktabs.pdf
- Kohm, M. and Morawski, J.-U. (2004). The koma-script bundle. Available online at: http://mirrors.ctan.org/macros/latex/contrib/koma-script/doc/ scrguien.pdf
- Oetiker, T., Partl, H., Hyna, I., and Schlegl, E. (1995). The not so short introduction to latex2ε. Available online at: http://tobi.oetiker.ch/lshort/lshort.pdf
- Rampone, S. and Russo, C. (2012). A fuzzified brain algorithm for learning dnf from incomplete data. Electronic Journal of Applied Statistical Analysis, 5(2).

<sup>&</sup>lt;sup>3</sup>Note that the apalike.bst file is already included in the EJASA template bundle.